# Penggunaan Teknologi Aplikasi Komputer Pada Pekerjaan Manajemen Proyek Kostruksi

Teuku Riyadhsyah<sup>1</sup>, Zulfikram<sup>2.</sup>

*1,2 Jurusan Teknik Sipil Politeknik Negeri Lhokseumawe Jln. B.Aceh Medan Km.280 Buketrata 24301 INDONESIA* 

> 1 riyadhsyah.teuku@pnl.ac.id 2 zulfikram02@gmail.com

*Abstrak*— **Teknologi Program aplikasi komputer dewasa ini sangat mempermudah para manajer proyek konstruksi dalam memasukkan data proyek, mengelola aktivitas proyek, pengendalian proyek, laporan proyek maupun pengontrolan aktivitas kegiatan proyek. Teknologi yang dimaksud dengan menggunakan program aplikasi Microsoft Project, Primavera, Projectlibre dan Gantt Project. Tujuan dari penelitian ini yaitu untuk memperkenalkan teknologi tersebut akan pilihan aplikasi yang dapat digunakan dalam manajemen proyek untuk memudahkan para manajer proyek untuk melakukan perencanaan dan pengelolaan proyek kontruksi. Metode yang digunakan yaitu secara komputerize seperti layaknya aplikasi pada umumnya. Hasil diperoleh yaitu banyak pilihan aplikasi yang dapat digunakan oleh para manajer proyek untuk melakukan perencanaan dan pengelolaan suatu proyek konstruksi.** 

*Kata kunci*— Manajemen Proyek, Teknik Sipil, Aplikasi Komputer

*Abstract*— **Technology Application program computer these days very watering down all manager of project of construction in including data project of, managing activity of project of, operation of project, report of project of and also pengontrolan of activity activity of project. such Technological by using application program of Microsoft Project, Primavera, Projectlibre and of Gantt Project. Intention of this research that is to introduce the technology of application choice will able to be used in management of project of to facilitate all manager of project of to conduct planning and management of project of construction. used method that is by komputerize like within reason application in general. Result obtained by that is many application choice able to be used by all manager of project of to do management and planning a project of construction.** 

*Keywords*— Project Management, Civil Engineering, Computer Aplication

## I. PENDAHULUAN

Pada zaman dewasa ini, kemajuan teknologi terus berkembang dengan demikian pesatnya seiring dengan perkembangan teknologi informasi yang mengalami perubahan yang signifikan. Hal ini turut berpengaruh terhadap perkembangan manajemen konstruksi dimana banyak program aplikasi komputer yang ditawarkan untuk membantu para manajer proyek konstruksi dalam mengolah data perencanaan maupun pelaksanaan kegiatan proyek. Program aplikasi komputer dewasa ini sangat mempermudah para manajer proyek konstruksi dalam memasukkan data proyek, mengelola aktivitas proyek, pengendalian proyek, laporan proyek maupun pengontrolan aktivitas kegiatan proyek.

Untuk mencapai kemudahan dalam menjalankan proyek konstruksi ada beberapa teknologi program yang dapat digunakan. Teknologi yang dimaksud dengan menggunakan program aplikasi *Microsoft Project, Primavera*, *Projectlibre* dan *Gantt Project*. Aplikasi-aplikasi tersebut dalam manajemen konstruksi dilihat secara sekilas kinerjanya sangat

mempermudah seorang manajer proyek dalam mengelola proyek konstruksi. Oleh karena itu dimasa yang akan datang menjadi sangat penting untuk para pelaku industri konstruksi dapat beradaptasi dengan teknologi, salah satunya dibidang Manajemen Proyek Kostruksi dengan menggunakan aplikasiaplikasi tersebut.

Penggunaan Aplikasi yang dimaksud bertujuan untuk mengetahui kemudahan teknologi yang digunakan untuk manajemen proyek pada proyek konstruksi saat ini.

Manajemen konstruksi (*Construction Management*) adalah bagaimana agar sumber daya yang terlibat dalam proyek konstruksi dapat diaplikasikan oleh manajer proyek secara tepat. Sumber daya dalam proyek kontruksi dapat dikelompokkan menjadi *Manpower, Material, Machines, Money* dan *Method*. Karakteristik proyek konstruksi dapat dipandang dalam tiga dimensi, yaitu unik, melibatkan sejumlah sumber daya dan membutuhkan organisasi. Kemudian proses penyelesaian harus berpegang pada tiga kendala (*Triple Constrain*) yaitu sesuai spesifikasi yang ditetapkan, sesuai *Time Schedule* dan sesuai biaya yang direncanakan [1].

Setiap proyek konstruksi selalu dimulai dengan proses perencanaan. Agar proses ini berjalan dengan baik maka ditentukan terlebih dahulu sasaran utamanya. Perencanaan mencakup penentuan berbagai cara yang memungkinkan kemudian menentukan salah satu cara yang tepat dengan mempertimbangkan semua kendala yang mungkin ditimbulkan [1]. Salah satu perencanaan proyek dengan berpegang pada *triple constrain* adalah perencanaan *Time Schedule* proyek.

Proses penyusunan *Time Schedule* dilakukan dengan langkah sebagai berikut :

*1) Daftar Uraian Pekerjaan* 

Daftar uraian pekerjaan yang berisi seluruh jenis kegiatan pekerjaaan yang ada dalam rencana pelaksanaan pembangunan.

### *2) Urutan Pekerjaan*

Dari daftar uraian pekerjaan diatas kemudian disusun urutan pelaksanaan pekerjaan berdasarkan metode pelaksanaan dengan prioritas jenis kegiatan yang akan dilaksanakan terlebih dahulu dan jenis kegiatan yang akan dilaksanakan kemudian, dan tidak mengesampingkan kemungkinan pelaksanaan pekerjaan secara bersamaan.

## *3) Durasi Pekerjaan*

Durasi adalah jangka waktu pelaksanaan pekerjaan dari seluruh kegiatan yang dihitung dari permulaan kegiatan sampai seluruh kegiatan berakhir. Waktu pelaksanaan pekerjaan diperoleh dari penjumlahan waktu yang dibutuhkan untuk menyelesaikan setiap item kegiatan dengan persamaan sebagai berikut :

## Durasi Pekerjaan =  $\frac{v}{a}$

Keterangan :

 $V =$  Volume Pekerjaan (satuan volume)

P = Produktivitas Pekerjaan (satuan volume/waktu)

Persamaan produktifitas pekerjaan dalam satuan waktu perhari yaitu sebagai berikut :

P = Produktifitas Perjam *x* N *x* Jam Kerja Efektif

Keterangan :

 $P =$  Produktivitas Pekerjaan (satuan volume/hari)  $N =$  Jumlah Peralatan Atau Tenaga (unit) Jam Kerja Efektif  $= 7$  (jam/hari)

## *A. Microsoft Project*

*Microsoft Project* adalah suatu program perangkat lunak manajemen proyek yang dikembangkan dan yang dijual oleh *Microsoft* yang dirancang untuk membantu suatu manager proyek dalam mengembangkan suatu rencana proyek, salah satunya adalah rencana penjadwalan proyek [2].

Kegunaan aplikasi microsoft project yaitu untuk membuat penjadwalan proyek. Ruang kerja di *Microsoft Project* disebut *View*, proyek mencakup banyak jenis tampilan. Beberapa contoh tampilan mencakup tabel dengan grafik, tabel dengan rentang waktu, hanya tabel, grafik dan diagram. *Microsoft Project* berisi lusinan tampilan, namun biasanya hanya bekerja dengan satu tampilan saja atau terkadang dua Pengguna menggunakan pandangan untuk memasukkan, mengedit, menganalisis, dan menampilkan informasi proyek [3].

Sekarang ini versi terbaru aplikasi yang telah dikeluarkan oleh Microsoft yaitu Microsoft Project 2016 dengan tampilan lebih elegan.

Ketika membuka program *Microsoft Project* 2016 pengguna akan disuguhkan dengan tampilan baru yang lebih halus dan elegan. Ditambah dengan pengelompokkan perintah yang dimuat dalam *Tab* pada sistem *Ribbon* yang sangat membantu untuk mengefisienkan kerja pengguna. Dalam sistem *Ribbon* terbagi kedalam 7 *Tab* yang terdiri dari *File, Task, Resource, Report, Project, View* dan *Format*. *Tab* pada sistem itu sendiri bisa ditambahkan atau dikostumisasi dengan menambahkan *Tab* baru yang isinya bisa disesuaikan dengan selera pengguna [4].

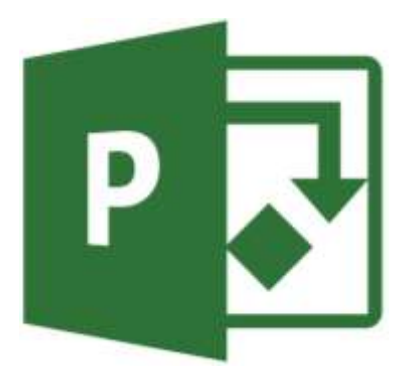

Gambar 1. Aplikasi Micrsosft Project 2016

#### *B. Primavera*

Primavera adalah salah satu perangkat lunak yang digunakan untuk mengatasi masalah manajemen kegiatan. Primavera dibuat oleh **Primavera Inc. System**. Data entry dapat diinput dalam bentuk tabel atau diagram PERT [5].

Primavera memiliki kemampuan diakui dipergunakan secara luas untuk membantu para *Project Manager*, *Project Planner* ataupun team pendukung project untuk pengelolaan dan pengendalian proyek konstruksi khususnya dalam penjadwalan proyek konstruksi. Sekarang ini versi terbaru aplikasinya yaitu Primavera P6 Project Management.

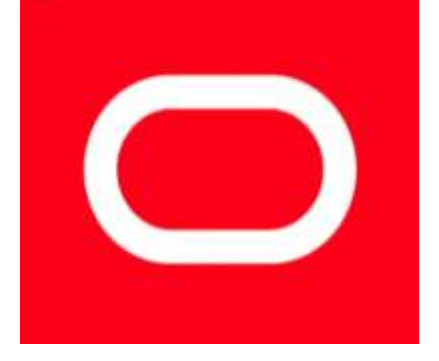

Gambar 2. Aplikasi Primavera P6

Proceeding Seminar Nasional Politeknik Negeri Lhokseumawe Vol.2 No.1 September 2018 | ISSN: 2598-3954

#### *C. Projectlibre*

Projectlibre adalah suatu aplikasi open source proyek yang dipimpin oleh Marc O'Brien Dan Laurent Chretienneau yang diharapkan sebagai suatu alternatif perangkat lunak komersil seperti Microsoft Project. Perangkat lunak ini gratis, sama seperti nama yang disiratkan, tetapi ini juga kompatibel dengan perangkat lunak manajemen proyek lain yang dapat membaca dan menulis xml-formatted dokumen. Yakni, yaitu meliputi Microsoft Project, seperti halnya beberapa produk perangkat lunak lain seperti itu [6]. Aplikasi ini sering digunakan untuk membuat penjadwalan proyek.

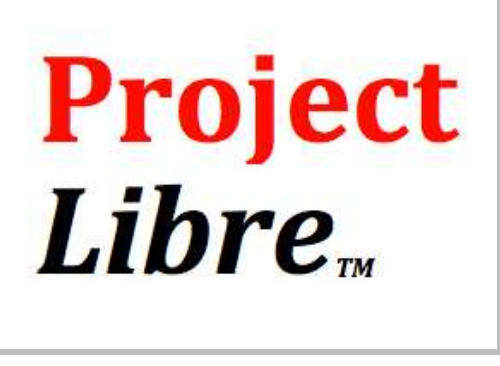

Gambar 3. Aplikasi Projectlibre

#### *D. Gantt Project*

GanttProject adalah desktop tools dan merupakan open source lintas platform untuk manajemen proyek program ini bisa berjalan di windows, Linux, dan Mac OS (Operating System) X. Disamping free, GanttProject memiliki semua fitur manajemen proyek normal,seperti pemetaan, grafik sumber daya dan lain lain.

GanttProject menyimpan semua informasi yang kita masukkan ke dalam field field, dimana setiap field dipisahkan berdasarkan tipe spesifikasi informasinya, seperti nama task dan durasinya. Di GanttProject field biasanya dimunculkan dalam sebuah kolom. Setelah kita membuat list tugas/task dan membuat information schedule, maka plan dibangun. Kita bisa melihat model dari project secara lengkap. Termasuk kapan project akan selesai dan kapan di mulai untuk setiap task [7].

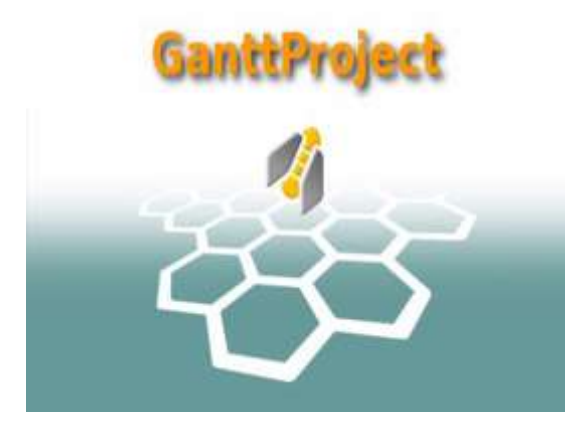

Gambar 4. Aplikasi Gantt Project

#### II. METODOLOGI PENELITIAN

## *A. Metode Pengumpulan Data*

Metode pengumpulan data yang dilakukan yaitu dengan cara :

### *1) Studi literatur*

Dengan mengumpulkan, mengidentifikasi, mengolah data tertulis dan metode kerja sebagai pengkajian dari segi teoritis yang digunakan sebagai bahan dalam perencanaan.

#### *2) Studi lapangan*

Dengan melakukan pengamatan langsung ke lokasi penelitian dengan mengumpulkan data dan informasi yang menyangkut aktivitas-aktivitas proyek.

## *B. Metode Pelaksanaan Pekerjaan pada Proyek*

Metode pelaksanaan pekerjaan yang digunakan disesuaikan dengan kondisi lapangan dimana proyek ini dikerjakan dan *resource* yang digunakan didasarkan pada metode pelaksanaan yang diterapkan dilapangan [8].

### *C. Metode Pengolahan Data*

Padu umumnya pengolahan dilakukan secara *Computerize*  pada setiap aplikasi. Namun, sebelum proses pengolahan data pada aplikasi-aplikasi tersebut terlebih dahulu dilakukan perhitungan durasi pekerjaan. Kemudian baru dilakukan proses input data yaitu berupa item pekerjaan yang sudah di WBS (*Work Break Structur*) dan durasi pekerjaan tersebut [8].

Untuk langkah-langkah penelitiannya yaitu sebagai berikut:

- 1) Melakukan studi literatur yang meliputi tentang pengenalan aplikasi *Microsoft Project*, Primavera, Projectlibre dan Gantt Project serta Hubungan manajemen proyek dengan masing-masing aplikasi tersebut.
- 2) Melakukan studi lapangan dengan pengamatan yang menyangkut kegiatan-kegiatan pekerjaan.
- 3) Membuat kerangka penelitian dengan menentukan rumusan masalah dan ruang lingkup penelitian.
- 4) Pengumpulan data sekunder yang meliputi ketergantungan antar kegiatan, metode pelaksanaan pekerjaan serta alokasi sumber daya (*Resource*) dan data primer yang meliputi RAB (Rencana Anggaran Biaya), analisa harga satuan pada bagian produktifitas pekerjaan serta volume pekerjaan.<br>5) Pengolahan data vaitu pada
- yaitu pada awalnya dengan menghitung durasi pekerjaan. Selanjutnya dilakukan pengolah data dengan menggunakan masing-masing aplikasi dengan langkah pada umumnya yaitu:
	- Membuat informasi waktu
	- Menginput data *task name, duration* dan *resource*
	- Membuat predecessor
	- Mengidentifikasi *critical task*
	- Melakukan *assign resource* ke setiap pekerjaan
	- Menampilkan *time schedule*
- 6) Hasil.

Proceeding Seminar Nasional Politeknik Negeri Lhokseumawe Vol.2 No.1 September 2018 | ISSN: 2598-3954

## III. HASIL DAN PEMBAHASAN

Penggunaan teknologi untuk manajemen proyek dapat memudahkan para manajer proyek dalam perencanaan dan pengelolaan proyek konstruksi. Untuk jenis aplikasinya sendiri dapat digunakan sesuai keperluan yang dibutuhkan dan sesuai selera pengguna akan tampilan masing-masing Time Schedule yang dihasilkan.

#### *A. Microsoft Project*

persyaratan–persyaratan sistem komputer untuk menjalankan aplikasi *Microsoft Project* 2016 [9] dapat dilihat pada tabel dibawah ini :

TABEL I PERSYARATAN SISTEM APLIKASI MICROSOFT PROJECT 2016

| No. | <b>Item</b>     | <b>Persyaratan Sistem</b>                                                                                       |
|-----|-----------------|----------------------------------------------------------------------------------------------------|
|     | Prosesor        | x86 atau x64 bit 1 Ghz atau SSE2                                                                                |
| 2   | Sistem Operasi  | Windows 7 atau 10 windows server,<br>windows server 2012 R2, windows server<br>2008 R2 dan windows server 2012. |
| 3   | Memori          | RAM 1 GB untuk 32 bit dan RAM 2 GB<br>untuk 64 bit.                                                             |
| 4   | Ruang Hard Disk | Minimal 3 GB                                                                                                    |
| 5   | Layar           | Resolusi $1024 \times 768$                                                                                      |
| 6   | Grafis          | $DirectX$ 10                                                                                                    |
| 7   | Multi-toch      | Keyboard dan mouse                                                                                              |
| 8   | Sistem Tambahan | Fungsional internet                                                                                             |

Untuk bentuk time schedule pada microsoft project 2016 dapat dilihat pada gambar dibawah ini :

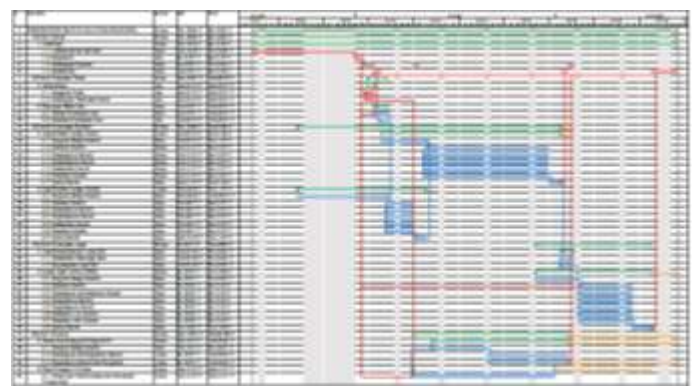

Gambar 5. Contoh Bentuk Time Schedule pada *Microsoft Project* 2016

#### *B. Primavera*

persyaratan–persyaratan sistem komputer untuk menjalankan aplikasi *Primavera P6* [10]*.* dapat dilihat pada tabel dibawah ini :

TABEL II PERSYARATAN SISTEM APLIKASI PRIMAVERA P6

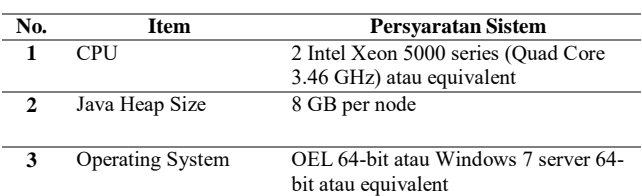

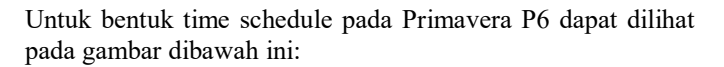

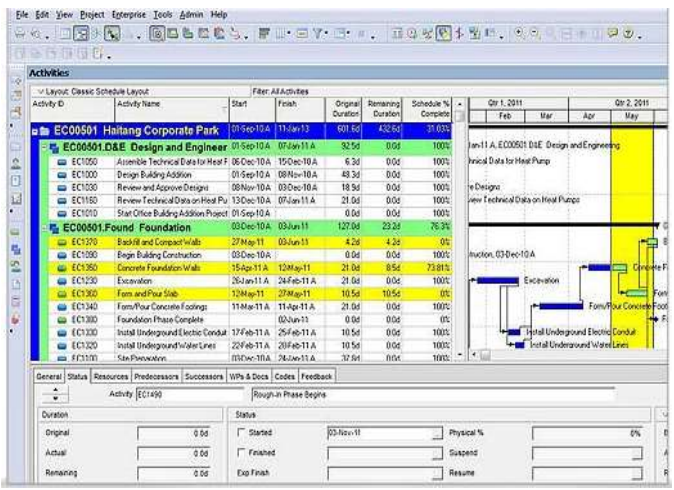

Gambar 6. Contoh Bentuk Time Schedule pada *Primavera P6* 

## *C. Projectlibre*

persyaratan–persyaratan sistem komputer untuk menjalankan aplikasi *Projectlibre* [11]. dapat dilihat pada tabel dibawah ini :

TABEL III PERSYARATAN SISTEM APLIKASI PROJECTLIBRE

| No. | Item           | Persyaratan Sistem                                                                      |  |  |  |
|-----|----------------|-----------------------------------------------------------------------------------------|--|--|--|
|     | Prosesor       | x86 atau x64 bit                                                                        |  |  |  |
|     | Sistem Operasi | MacOSX, OpenBSD, Linux,<br>SunOS/Solaris, Windows 7, Windows<br>NT/2000 atau Windows XP |  |  |  |

Untuk bentuk time schedule pada Primavera P6 dapat dilihat pada gambar dibawah ini :

| So          | SAVEVINUE INTERNET PERCENT TWINN E.SA - Promotionmanit/Swanisaris-Properti DesiAPERT (17W MICHIES) and and "<br>'n.<br>ProjectLibre. |                                               |              |                                                     |                                                                      |                           |      | $-11$<br><b>MAY PERSUAN</b> | l X<br>w |
|-------------|----------------------------------------------------------------------------------------------------|-----------------------------------------------|--------------|-----------------------------------------------------|----------------------------------------------------------------------|---------------------------|------|-----------------------------|----------|
|             | <b>Resumes Mow</b><br><b>Task</b><br>194                                                                                             |                                               |              |                                                     |                                                                      |                           | 相互量以 |                             |          |
| <b>Gant</b> | <sup>75</sup> Betwelk<br>Zepelk<br><b>GONA</b><br><b>Zeich Nd</b><br><b>RETWIE UGAN</b><br><b>Heat</b><br><b>Tellstown</b>           | <b>Jadane</b><br><b>ATMAN</b><br><b>Uable</b> | <b>Links</b> | <b>Marketing</b><br>Edwale<br><b>Britis</b><br>Task | <b>CAugustaceurs #164</b><br><b>Inge East Reg</b><br>Total Bostoline | Though To Took<br>listate |      |                             |          |
|             | <b>Ballet</b><br><b>Scotiat</b><br><b>Blatt</b>                                                                                      | (Well)                                        |              | 咿                                                   | Wind El<br><b>HALL</b>                                               | ш                         | PMIT | <b>AAg3</b>                 |          |
|             | 234W Venture L.8 Wr. 222 Else / S.2/12/6 St AN                                                                                       | 628131:0076                                   |              |                                                     |                                                                      |                           |      |                             |          |
|             | <b>Mind L-Deeley a inclusivity train MA</b>                                                                                          | <b><i>RESTER GEORG</i></b>                    |              |                                                     |                                                                      |                           |      |                             |          |
|             | Broassy MV/W<br>THE GLASS ET TOP EXTREMEL AND                                                                                        | 11.012 V/dt 946                               |              |                                                     |                                                                      |                           |      |                             |          |
|             | THAN FRESHOLDS<br>12 mol 12/17 to 31 4/                                                                                              | 100221-0014                                   |              |                                                     |                                                                      |                           |      |                             |          |
|             | dotti avitati.<br>20 NATIONAL                                                                                                    | 18.001.1993                                   |              |                                                     |                                                                      |                           |      |                             |          |
|             | <b>Safe (# Giova</b><br>Four AVEC ENTER                                                                                              | 10021-018                                     |              |                                                     |                                                                      |                           |      |                             |          |
|             | RALLCRASSWOOD<br>31464.044                                                                                                    | <b><i>REILENS</i></b>                         |              |                                                     |                                                                      |                           |      |                             |          |
|             | 15 insul VM111 B-RLAN<br><b>Seline Lensing</b>                                                                                       | ROEZ Tues F&                                  |              |                                                     |                                                                      |                           |      |                             |          |
|             | <b>End have off to ad-</b><br>251010407340546                                                                                        | AILCOMOVIA                                    |              |                                                     |                                                                      |                           |      |                             |          |
| k           | To constitute in all  You'll like to                                                                                                 | 11:01:3.5:00.096                              |              |                                                     |                                                                      |                           |      |                             |          |
| ×           | <b>MARIZAGE ALL STEAM</b>                                                                                                    | 0101211.3036                                  |              |                                                     |                                                                      |                           |      |                             |          |
| ü           | AT UNABA R E 125 4, ARC 111 (4 M)                                                                                                    | <b>M7C211.3L36</b>                            |              |                                                     |                                                                      |                           |      |                             |          |
| ä           | (949) 2014 (1, 1214, Mitchell State                                                                                                  | <b>RENET LIN 49</b>                           |              |                                                     |                                                                      |                           |      |                             |          |
| a,          | WEENHOUS HANNY/LINEAR                                                                                                    | 100.23/0190                                   |              |                                                     |                                                                      |                           |      |                             |          |
| ×           | Brompleto War der 111 stuppet LL/LL/LC/D (618-888)                                                                                   | 44511518-098                                  |              |                                                     |                                                                      |                           |      |                             |          |
| x           | <b>HANDLETTER</b><br>Fall Fix Morrer                                                                                                 | <b>AILT 2 5:31 FM</b>                         |              |                                                     |                                                                      |                           |      |                             |          |
|             |                                                                                                    |                                               | H DC         |                                                     |                                                                      |                           |      |                             |          |

Gambar 7. Contoh Bentuk Time Schedule pada *Projectlibre*

### *D. Gantt Project*

persyaratan–persyaratan sistem komputer untuk menjalankan aplikasi *Gantt Project* [12]. dapat dilihat pada tabel dibawah ini :

TABEL IV PERSYARATAN SISTEM APLIKASI GANTT PROJECT

| No. | <b>Item</b>             | <b>Persyaratan Sistem</b>                               |  |  |
|-----|-------------------------|---------------------------------------------------------|--|--|
|     | Memory                  | $10.7 \text{ Mo}$                                       |  |  |
| 2   | Processor               | Pentium 100MHz                                          |  |  |
| 3   | <b>Operating System</b> | Windows XP, Windows ME, Windows 7,<br>Linux atau MacOSX |  |  |

Untuk bentuk time schedule pada Primavera P6 dapat dilihat pada gambar dibawah ini :

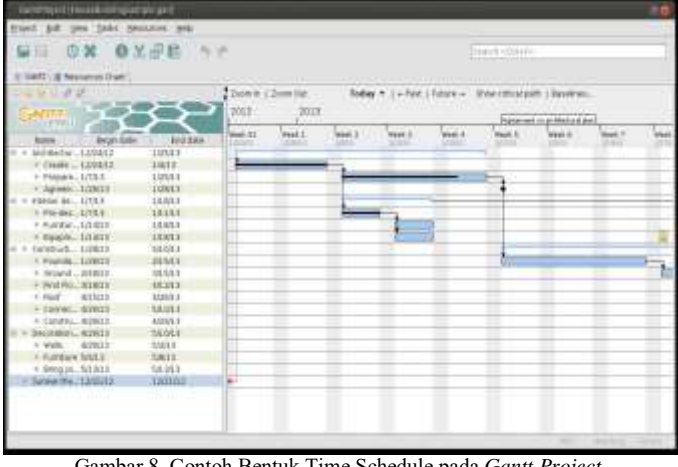

Gambar 8. Contoh Bentuk Time Schedule pada *Gantt Project*

#### IV.KESIMPULAN

Dari hasil dapat disimpulkan bahwa banyak pilihan aplikasi yang dapat digunakan oleh para manajer proyek untuk melakukan perencanaan dan pengelolaan suatu proyek konstruksi. Seiring perkembangan teknologi sekarang ini aplikasi Microsoft Project, Primavera, Projectlibre dan Gantt

Project dapat menjadi alternatif baru pada manajemen proyek yang dapat mempermudah dan mempercepat pekerjaan seorang manajer proyek.

#### **REFERENSI**

- [1] W. I. Ervianto, "Manajemen Proyek Konstruksi," in *Andi*, 2005, p. 268. [2] P. M. Wale, N. D. Jain, N. R. Godhani, S. R. Beniwal, and A. A. Mir, "Planning and Scheduling Of Project Using Microsoft Project ( Case Study Of A Building In India )," *IOSR-JMCE*, vol. 12, no. 3, pp. 57–63, 2015.
- [3] C. S. Chatfield and T. D. Johnson, *Microsoft Project 2013 Step by Step*. 2013.
- [4] A. G. Napsiyana, "Perencanaan Dan Pengendalian Jadwal Dengan Menggunakan Microsoft Project Professional 2013 Dalam Pengelolaan Proyek," *J. UNSIL*, pp. 1–22, 2014.
- [5] F. Alkaff, "Primavera Untuk Orang Awam," in *Maxikom*, 2007, pp. 1– 191.
- [6] Anonim, *ProjectLibre User Guide*. 2014.
- [7] Ugos.ugm.ac.id, "Panduan Membuat Manajemen Proyek Menggunakan Gantt Project," *ugos.ugm.ac.id/wiki/panduan:panduan\_membuat\_manajemen\_proyek\_ menggunakan\_ganttproject*, 2013. .
- [8] Zulfikram, "Rencana Waktu Pelaksanaan Proyek Peningkatan Jalan Iskandar Muda Dengan Menggunakan Aplikasi Microsoft Project 2016," *Sipil Sains Terap.*, pp. 1–10, 2018.
- [9] Microsoft, "Persyaratan Sistem Microsoft Project Professional 2016," *www.microsoft.com*, 2016. [Online]. Available:
- https://www.microsoft.com/id-id/store/d/project-professional- 2016/cfq7ttc0k5cm.
- [10] Anonim, *Oracle Primavera P6 Enterprise Project Portfolio Management Performance and Sizing Guide*. 2010.
- [11] Project-management.zone, "ProjectLibre System Properties," *project management.zone/system/projectlibre Featured*, 2014. .
- [12] Ccm.net/download/download-1248-gantt-project and Your, "GANTT Project," *ccm.net*, 2000.